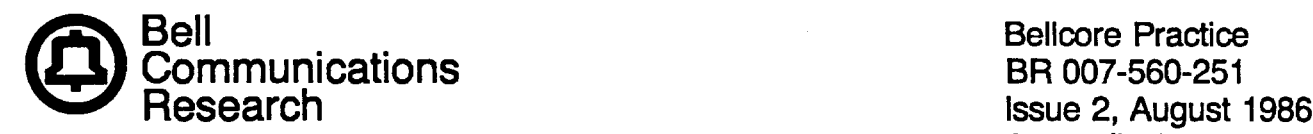

t

Appendix 1-

# REMOTE CONSOLE UNIT (RCU) FOR THE "PDP\*" 11/70 MINICOMPUTER CHANGING PASSWORD AND/OR PROMPT-ID

PROPRIETARY—BELLCORE AND AUTHORIZED CLIENTS ONLY This document contains proprietary information that shall be distributed or routed only within Bell Communications Research (Bellcore) and its authorized clients, axcept with written permission of Bellcma.

Prepared by the Information Management Services Division, Bell Communications Research, Inc., August 1986.

 $\ddot{\phantom{a}}$ 

 $\hat{\mathcal{A}}$ 

 $\hat{\mathcal{A}}$ 

 $\ddot{\phantom{a}}$ 

 $\bar{z}$ 

Copyright <sup>©</sup> 1986 Bell Communications Research, Inc. All rights reserved.

**BR 007-560-251** Issue 2, August 1986 Appendix 1

—

# **CONTENTS**

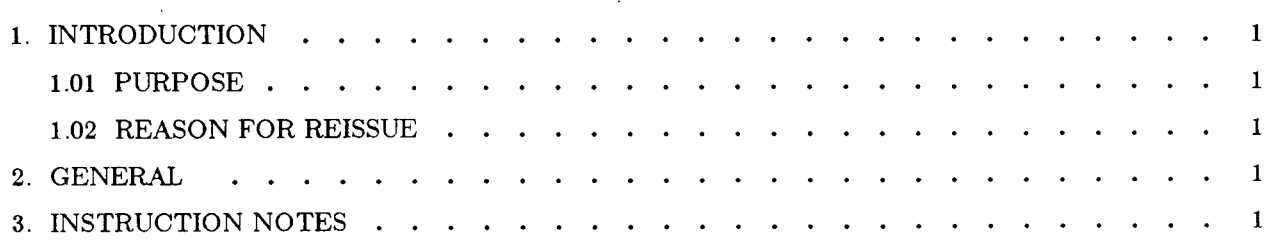

# LIST OF TABLES

 $\ddot{\phantom{0}}$ 

 $\overline{\phantom{a}}$ 

 $\ddot{\phantom{a}}$ 

TABLE A. PROCEDURE LOOKUP FOR CHANGING PASSWORD AND PROMPT-ID . . . . 1

.. **111**

 $\frac{1}{\sqrt{2}}$ 

**BR 007-560-251 Issue 2, August 1986 Appendix 1**

—

#### **1.** INTRODUCTION

## **1.o1 PURPOSE**

This practice provides the information for changing the password and/or prompt-ID.

#### **1.02 REASON FOR REISSUE**

This practice is being reissued due to divestiture.

# 2. GENERAL

The following step-by-step instructions to change the password and/or prompt-ID must be followed in order.

Follow programmer manufacturer's instructions when programming or copying Ultraviolet Erasable Programmable Read-Only Memory (UVEPROM).<sup>†</sup> The UVEPROM is a 2716 (2K  $\times$  8 bit) integrated circuit.

tTypical programmers: Data 1/0 Model 19

 $\alpha$ Pro-Log M900B etc.,

with associated 2716-type personality module.

## 3. INSTRUCTION NOTES

Use Table A to locate action required and associated category number. Then follow steps as indicated within specified category.

# **TABLE** A. **PROCEDURE LOOKUP FOR CHANGING PASSWORD AND PROMPT-ID**

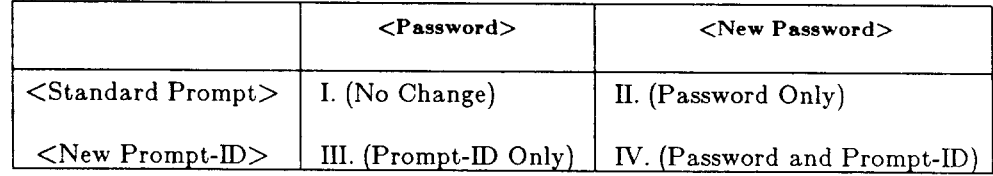

- I. No action is required after initial installation.
- II. Follow the steps below to change only the password.
	- (a) Remove IC39.
	- (b) Copy device (IC39) to temporary memory.
	- (c) Change location(s) 000H‡ to XXXH (maximum XXXH = 3feH, minimum XXXH =  $005H$ ) to password desired. (Refer to BR 007-560-251).
	- ~An "H" following a number signifies that the number is hexadecimal.
	- (d) Change next location  $(XXXH + 1)$  to 00H code.
	- (e) Check location 400H. If not ffH, then change it to ffH.
- (f) Program new chip (2716).
- $(g)$  Reinstall IC39 (new chip).\*

### III. Follow the steps below to change only the prompt-ID.

- (a) Remove IC39.
- (b) Copy device (IC39) to temporary memory.
- (c) Change location(s) 400H to YYYH (maximum YYYH = 409H) to prompt-ID desired. (Refe to BR 007-560-251.)
- (d) Change next location (YYYH + 1) to 00H code.
- (e) Check location OOOH for previous password. Make sure character codes still exist and last character code equals 00H.
- (f) Program new chip.
- (g) Reinstall IC39 (new chip).\*
- IV. Follow steps below to change both the password and prompt-ID.
	- (a) Remove IC39.
	- (b) Copy device (IC39) to temporary memory.
	- (c) Change location(s) 000H to XXXH (maximum XXXH = 3feH, minimum XXXH = 005H) to password desired. (Refer to BR 007-560-251.)
	- (d) Change next location  $(XXXH + 1)$  to 00H code.
	- (e) Change location(s) 400H to YYYH (maximum YYYH = 409H) to prompt-lD desired.
	- (f) Change next location  $(YYYH + 1)$  to 00H code.
	- (g) Program new chip.
	- (h) Reinstall IC39 (new chip).\*

\*When reinstalling IC39, be sure to align pin 1 with its proper designation on the RCU CP-1.